# **Configuring the Filestore**

### <span id="page-0-0"></span>**Overview**

From version 4.6, JFrog Artifactory offers flexible filestore management that is configurable to meet a variety of needs in terms of binary storage providers, storage size, and redundancy. Not only are you now able to use different storage providers, but you can also chain a series of providers together to build complex structures of binary providers and support seamless and unlimited growth in storage.

To support flexible filestore management, Artifactory introduces a new configuration file, binarystore.xml, located in the \$ARTIFACTORY\_HOME/etc folder. Through a simple modification of this file you can implement a variety of different [binary storage](https://www.jfrog.com/confluence/display/RTF/Configuring+the+Database#ConfiguringtheDatabase-TheBundledStorageConfigurations) configurations. The *binarystore.xml* file replaces the binary storage [parameters](https://www.jfrog.com/confluence/display/RTF/Configuring+the+Database#ConfiguringtheDatabase-TheBundledStorageConfigurations) in the *storage.properties* file. While *storage.properties* is still supported to manage your filestore, to utilize all the features of flexible filestore management, you need to add the new *binarystore.xml* file to your system.

## <span id="page-0-1"></span>**Chains and Binary Providers**

The  $binarystore.xml$  file specifies a chain with a set of binary providers. A binary provider represents a type of object storage feature such as "cached filesystem". Binary providers can be embedded into one another to form chai ns that represent a coherent filestore. Artifactory comes with a set of [built-in set of chains](#page-3-0) that correspond to the [bina](https://www.jfrog.com/confluence/display/RTF/Configuring+the+Database#ConfiguringtheDatabase-TheBundledStorageConfigurations) [ry.provider.type](https://www.jfrog.com/confluence/display/RTF/Configuring+the+Database#ConfiguringtheDatabase-TheBundledStorageConfigurations) parameter that was used in previous versions of Artifactory. Therefore, the built-in set of chains available in Artifactory are:

- file-system
- cache-fs
- $\bullet$ full-db
- full-db-direct
- $\bullet$  s3
- s3Old
- google-storage
- double-shards
- redundant-shards

In addition, Artifactory allows you to set up your filestore in any way needed by defining a [custom chain](#page-2-0).

#### **Page Contents**

- [Overview](#page-0-0)
	- [Chains and Binary Providers](#page-0-1)
- [Configuring a Built-in Filestore](#page-0-2)
	- **[Basic Configuration Elements](#page-0-3)** 
		- [Built-in Templates](#page-1-0)
- [Modifying an Existing Filestore](#page-1-1)
- [Configuring a Custom Filestore From Scratch](#page-2-0)
	- [Setting Up the Custom Filestore](#page-2-1)
- **[Built-in Chain Templates](#page-3-0)** 
	- [Filesystem Binary Provider](#page-3-1)
	- [Cached Filesystem Binary Provider](#page-4-0)
	- [Full-DB Binary Provider](#page-4-1)
	- [Eventual Binary Provider](#page-5-0)
	- [Retry Binary Provider](#page-5-1)
	- [Chaining Eventual and Retry Providers](#page-6-0)
	- [State-aware Binary Provider](#page-6-1)
	- [External File Binary Provider](#page-6-2)
	- [External Wrapper Binary Provider](#page-6-3)
	- [Google Storage, S3 and S3Old Binary Providers](#page-7-0)
		- [S3 Binary Provider](#page-8-0)
		- [Google Storage Binary Provider](#page-9-0)
		- [S3Old Binary Provider](#page-10-0)
	- [Sharding Binary Provider](#page-10-1)
- [Configuring the Filestore for Older Versions](#page-11-0)

# <span id="page-0-2"></span>Configuring a Built-in Filestore

To configure Artifactory to use one of the built-in filestores, you only need some basic configuration elements.

#### <span id="page-0-3"></span>**Basic Configuration Elements**

For basic filestore configuration, the *binarystore.xml* file is quite simple and contains the basic tags or elements that are described below along with the attributes that they may include:

#### **config tag**

The <config> tag specifies a filestore configuration. It includes a version attribute to allow versioning of configurations.

```
<config version="v1">
…
</config>
```
#### **chain element**

The config tag contains a chain element that that defines the structure of the filestore. To use one of the built-in filestores, the chain element needs to include the corresponding template attribute. For example, to use the built-in basic "file system" template, all you need is the following configuration:

```
<config version="v1">
         <chain template="file-system">
         </chain>
</config>
```
#### <span id="page-1-0"></span>**Built-in Templates**

The following sections describe the basic chain templates come built-in with Artifactory and are ready for you to use out-of-the-box, as well as other binary providers that are included in the default chains .

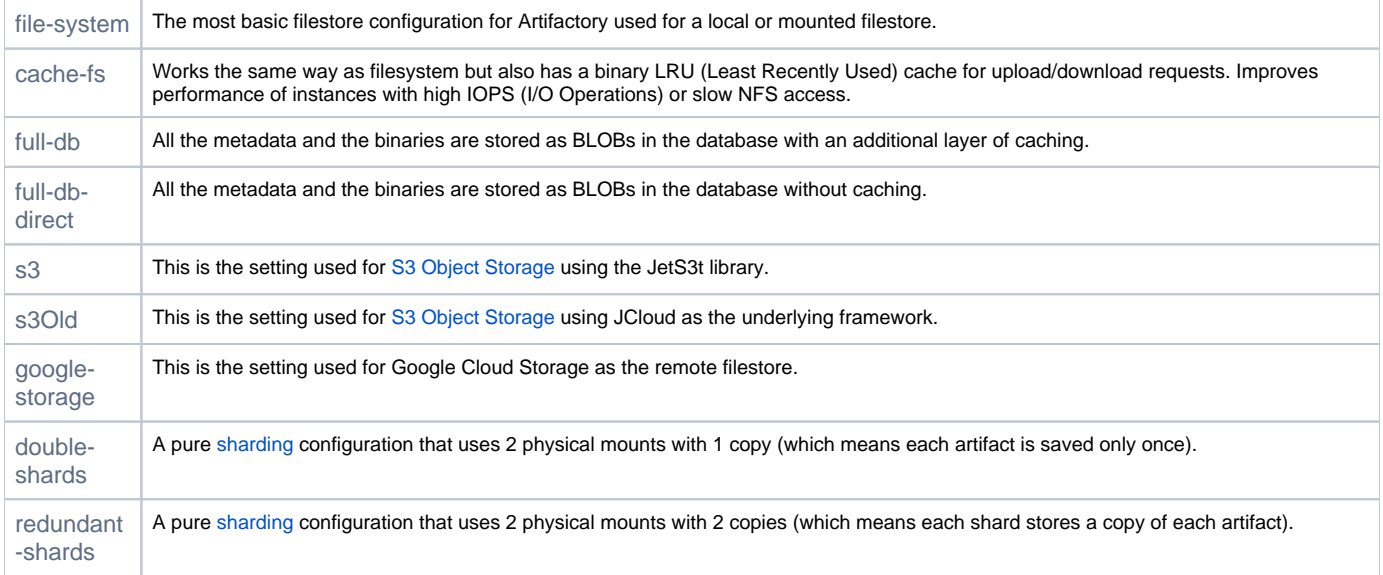

## <span id="page-1-1"></span>Modifying an Existing Filestore

To accommodate any specific requirements you may have for your filestore, you may modify one of the existing chain templates either by extending it with additional binary providers or by overriding one of its attributes. For example, the built-in filesystem chain template stores binaries under the \$ARTIFACTOR Y\_HOME/data/filestore. directory. To modify the template so that it stores binaries under \$FILESTORE/binaries you could extend it as follows:

```
<config version="v1"> 
       <chain template="file-system"> <!-- Use the "file-system" 
template -->
       </chain>
       <provider id="file-system" type="file-system"> <!-- Modify the 
"file-system" binary provider -->
                   <fileStoreDir>$FILESTORE/binaries</fileStoreDir> <!-- Override the 
<fileStoreDir> attribute -->
       </provider>
</config>
```
### <span id="page-2-0"></span>Configuring a Custom Filestore From Scratch

In addition to the built-in filestore chain templates, you may construct your own chain template to accommodate any filestore structure you need. To construct a custom filestore from scratch, you need to be familiar with the different binary provider types you can work with as defined in the provider tag which includes the following attributes:

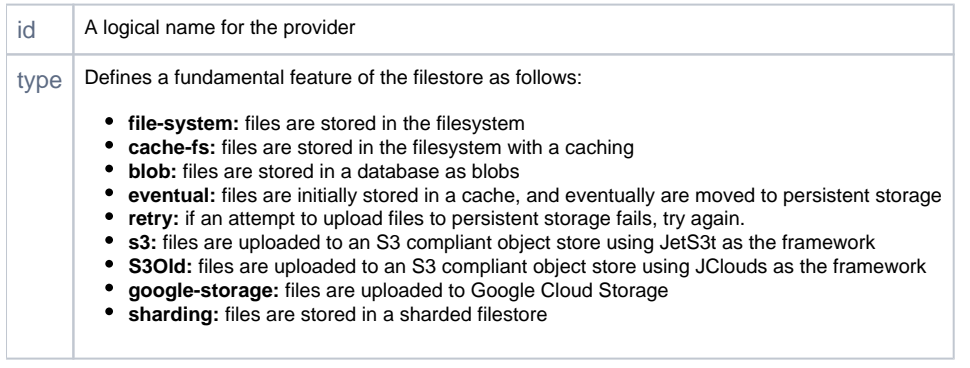

#### **Binary providers in a chain must be compatible** ∧

Binary providers are not always compatible with each other. You need to make sure that the combination of binary providers you choose creates a coherent and viable filestore. For example you cannot combine an **S3** provider (which wants to store files on an S3 object store) with a **filestore** provider which contradicts and wants to store files on the file system.

### <span id="page-2-1"></span>**Setting Up the Custom Filestore**

To set up a custom filestore, you need to be familiar with **sub-providers** and understand how they differ from **providers**

As described before, your overall filestore is defined by a chain of providers that specify the hierarchy of actions that are taken when you need to read or write a file. The important notion with providers is that they are invoked as a hierarchy, one after the other, through the chain. For example, for a cache-fs provider chained to a fulldb provider, when reading a file, you would first try to read it from the cache. You would only move on to extract the file from the database if it is not found in the cache.

A sub-provider will normally be defined with a set of sibling sub-providers. All the sub-providers are in the same hierarchy in the chain and are accessed in parallel. The classical example is [sharding](https://www.jfrog.com/confluence/display/RTF/Filestore+Sharding) in which several of the sub-providers may be accessed in parallel for each write to implement redundancy.

To summarize, providers are accessed sequentially according to their location in the chain hierarchy; sub-providers are accessed in parallel and are all in the same level of the hierarchy.

#### **Example:**

The following snippet is an example of a customized binary provider based on the S3 default chain.

```
<!-- S3 chain template structure --> 
<chain>
 <provider id="cache-fs" type="cache-fs"> <!--It first tries to read from the cache -->
                                                    <!--It is eventually persistent so writes are also
written directly to persistent storage -->
          <provider id="retry" type="retry"> <!-- If a read or write fails, retry -->
               <provider id="s3" type="s3"/> <!-- Actual storage is S3 -->
           </provider>
       </provider>
   </provider>
</chain>
<provider id="cache-fs" type="cache-fs"> 
        <maxCacheSize>10000000000</maxCacheSize> <!-- The maximum size of the cache in bytes --
> 
    <cacheProviderDir>cache</cacheProviderDir> <!-- The cache -->
</provider>
<provider id="eventual" type="eventual">
        <numberOfThreads>20</numberOfThreads> <!-- The maximum number of threads for parallel 
upload of files -->
</provider>
<provider id="retry" type="retry">
                                                                     <!-- Try any read or write a maximum
of 10 times --> 
</provider>
<provider id="s3" type="s3">
    <identity>test</identity> <!-- Credentials and endpoint for your 
Amazon S3 storage -->
    <credential>test</credential> 
    <endpoint>s3.amazonaws.com</endpoint> 
        <bucketName>bucket-name</bucketName> 
</provider>
</config>
```
# <span id="page-3-0"></span>Built-in Chain Templates

Artifactory comes with a set of chain templates built-in allowing you to set up a variety of different filestores out-of-the-box. However, to override the built-in filestores, you need to be familiar with the attributes available for each binary provider that is used in them. These are described in the following sections which also show the basic configuration and a usage example

### <span id="page-3-1"></span>**Filesystem Binary Provider**

This is the basic filestore configuration for Artifactory and is used for a local or mounted filestore.

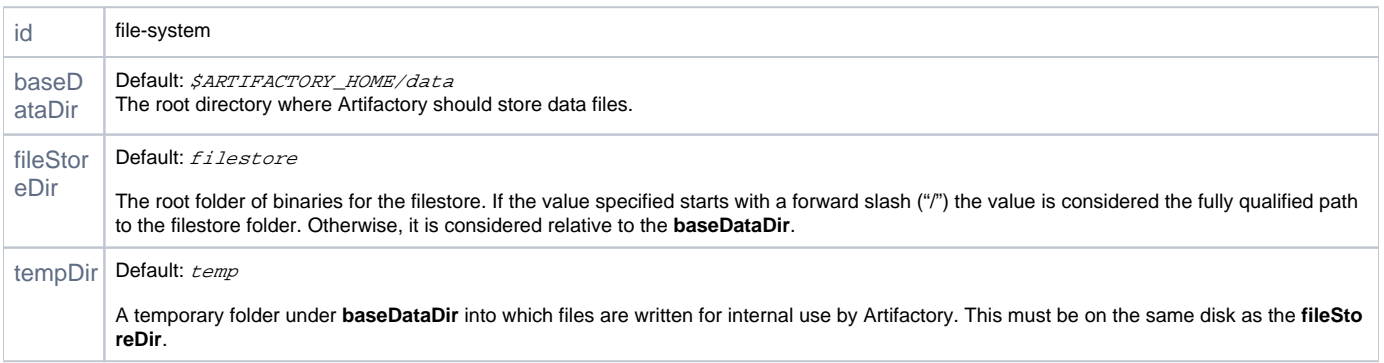

```
<!-- Example -->
<!-- In this example, the filestore and temp folder are located under the root directory of the machine -->
<config version="v1">
<chain template="file-system">
</chain>
<provider id="file-system" type="file-system">
        <fileStoreDir>/filestore</fileStoreDir>
        <tempDir>/temp</tempDir>
</provider>
</config>
```
The above "file-system" chain template is an implicit configuration of the following chain definition:

```
<!-- Template chain configuration for 'file-system' -->
<chain>
<provider id="file-system" type="file-system"/>
</chain>
```
#### <span id="page-4-0"></span>**Cached Filesystem Binary Provider**

The cache-fs serves has a binary LRU (Least Recently Used) cache for all upload/download requests. This can improve Artifactory's performance since frequent requests will be served from the cache-fs (as in case of the S3 binary provider).

The cache-fs binary provider will be the closest filestore layer of Artifactory. This means that if the filestore is mounted, we would like the cache-fs to be local on the artifactory server itself (if the filestore is local, then cache-fs is meaningless). In the case of an HA configuration, the cache-fs will be mounted and the recommendation is for each node to have its own cache-fs layer.

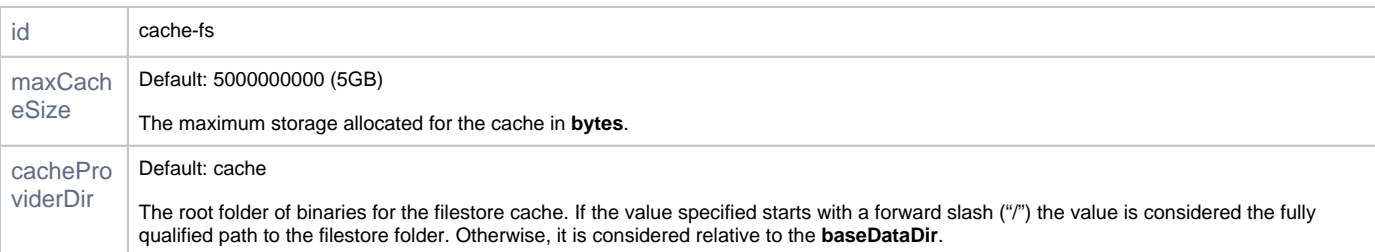

```
<!-- cahce-fs template configuration -->
<chain>
         <provider id="cache-fs" type="cache-fs">
         <provider id="file-system" type="file-system"/>
         </provider>
  </chain>
\leq!-- Example -->
<!-- This example sets the cache-fs size to be 10 Gb and its location (absolute path since it starts with a "
/") to be /cache/filestore -->
<config version="v1">
<chain template="cache-fs">
</chain>
<provider id="cache-fs" type="cache-fs">
         <cacheProviderDir>/cache/filestore</cacheProviderDir>
         <maxCacheSize>10000000000</maxCacheSize>
</provider>
</config>
```
#### <span id="page-4-1"></span>**Full-DB Binary Provider**

This binary provider saves the binary content as blobs in the database.

There are two basic default chains: with Caching that uses cache-fs as a checksum based layer, and without caching

```
id blob
<!-- Basic template configuration with caching 'full-db' -->
<chain>
         <provider id="cache-fs" type="cache-fs">
                 <provider id="blob" type="blob"/>
         </provider>
</chain>
<!-- Basic configuration without caching 'full-db-direct' -->
<chain>
         <provider id="blob" type="blob"/>
</chain>
```
#### <span id="page-5-0"></span>**Eventual Binary Provider**

This binary provider is not independent and will always be used as part of a template chain for a remote filestore that may exhibit upload latency (e.g. S3 or GCS). To overcome potential latency, files are first written to a folder called "eventual" under the **baseDataDir** in local storage, and then later uploaded to persistent storage with the cloud provider. The default location of the eventual folder is under the SARTIFACTORY\_HOME/data folder (or \$CLUSTER\_HO ME/ha-data in the case of an HA configuration) and is not configurable. You need to make sure that Artifactory has full read/write permissions to this location.

There are three additional folders under the eventual folder:

- \_pre: part of the persistence mechanism that ensures all files are valid before being uploaded to the remote filestore
- \_add: handles upload of files to the remote filestore
- $\bullet$ \_delete: handles deletion of files from the remote filestore

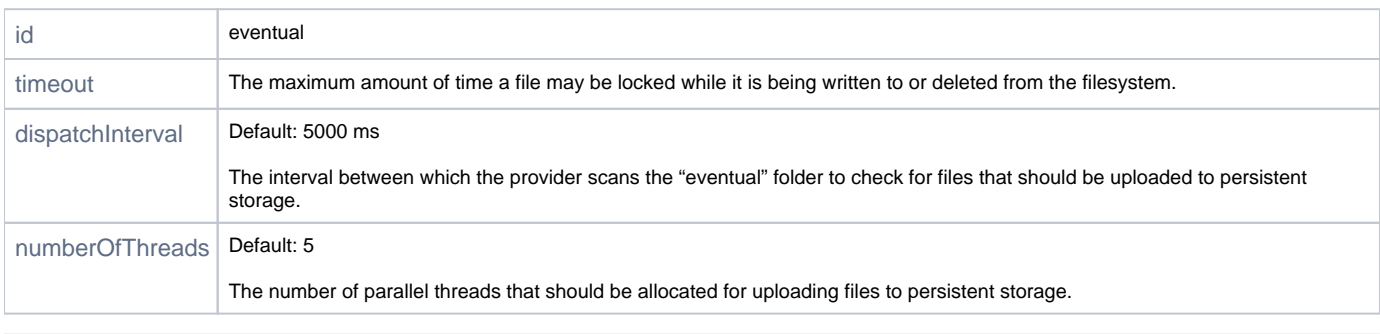

```
<!-- Example configuration -->
<!-- Configures 10 parallel threads for uploading and a lock timeout of 180 seconds-->
<provider id="eventual" type="eventual">
         <numberOfThreads>10</numberOfThreads> 
         <timeout>180000</timeout>
</provider>
```
### <span id="page-5-1"></span>**Retry Binary Provider**

This binary provider is not independent and will always be used as part of a more complex template chain of providers. In case of a failure in a read or write operation, this binary provider notifies its underlying provider in the hierarchy to retry the operation.

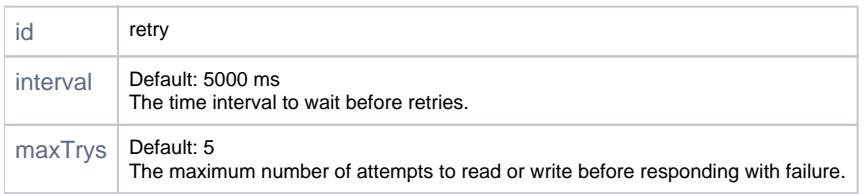

```
<!-- Example configuration -->
<!-- Configures a maximum of 10 retry attempts in case of a failure-->
<provider id="retry" type="retry">
        <maxTrys>10</maxTrys>
</provider>
```
#### <span id="page-6-0"></span>**Chaining Eventual and Retry Providers**

The eventual and retry providers can be chained to support a remote filestore (since the combination is not needed for a local filestore).

The following example shows a chain for a mounted filesystem.

```
<chain>
         <provider id="cache-fs" type="cache-fs">
                 <provider id="eventual" type="eventual">
                         <provider id="retry" type="retry">
                                  <provider id="file-system" type="file-system"/>
                                  </provider>
                          </provider>
                 </provider>
```
</chain>

#### <span id="page-6-1"></span>**State-aware Binary Provider**

This provider is aware if its underlying disk is functioning or not.

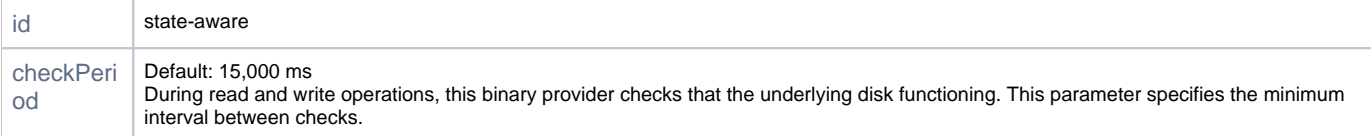

#### <span id="page-6-2"></span>**External File Binary Provider**

This binary provider reads binaries from an external directory rather than from the main filestoreDir. This can be useful when migrating your binaries from one filestore to another, or when setting up a new filestore if the current one is full.

This binary provider is always wrapped with an [External WrapperExternalWrapperBinaryProvider](#page-6-3) binary provider which determines what to do on read operations.

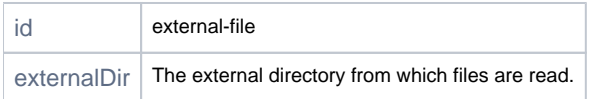

### <span id="page-6-3"></span>**External Wrapper Binary Provider**

This provider wraps the External File binary provider to implement different read modes on an External File binary provider. Files are read from the **externa lDir** specified in the External File binary provider, and handled according to the **connectMode** specified.

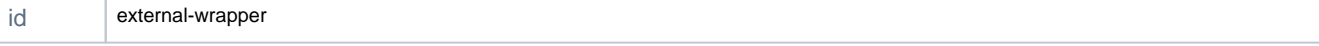

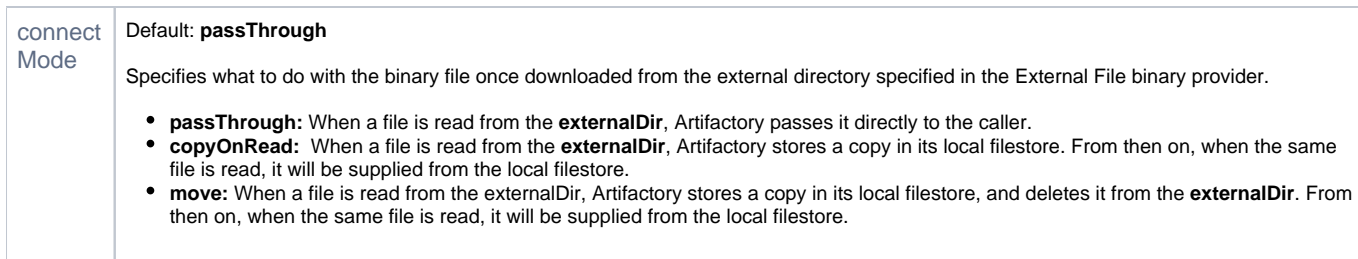

#### <span id="page-7-0"></span>**Google Storage, S3 and S3Old Binary Providers**

These three binary providers for cloud storage solutions have a very similar selection of parameters. The main difference between S3 and S3Old is in the underlying framework, where S3 uses JetS3t and S3Old uses JClouds. These providers will typically be wrapped with other binary providers to ensure that the binary resources are always available from Artifactory (for example, to enable Artifactory to serve files when requested even if they have not yet reached the cloud storage due to upload latency).

Requires an enterprise license.

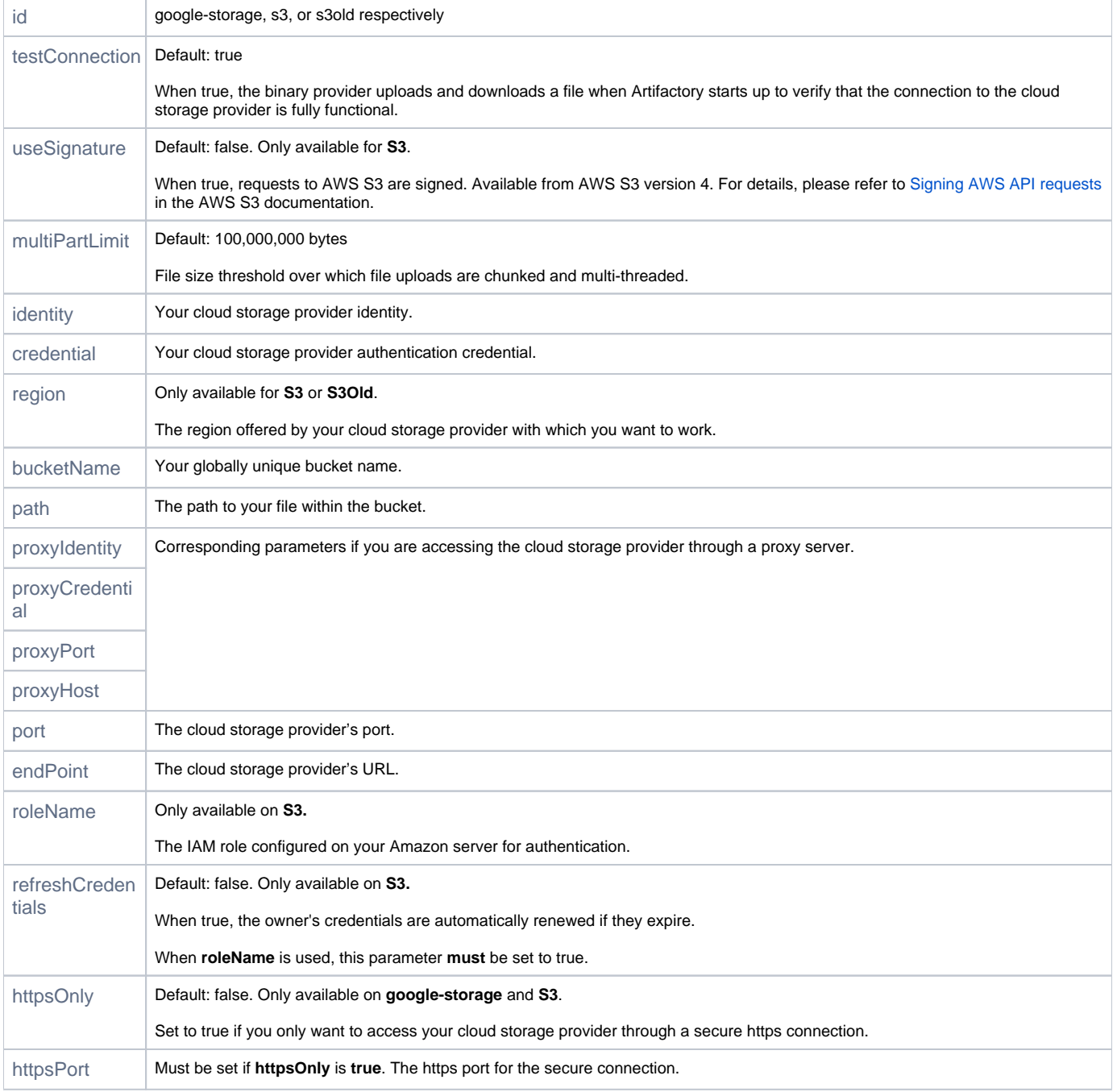

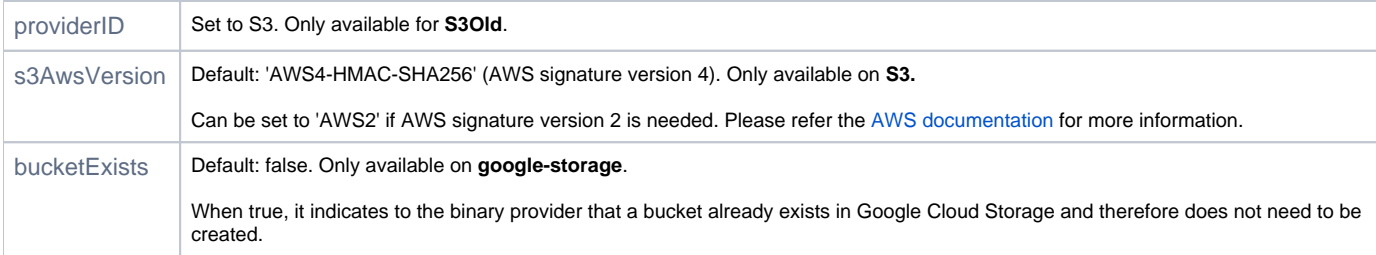

#### <span id="page-8-0"></span>**S3 Binary Provider**

The snippets below show some examples that use the S3 binary provider:

```
<!-- The chain Template for s3-->
<chain>
         <provider id="cache-fs" type="cache-fs">
                 <provider id="eventual" type="eventual">
                          <provider id="retry" type="retry">
                                  <provider id="s3" type="s3"/>
                          </provider>
                 </provider>
         </provider>
</chain>
\leftarrow - Example 1 \leftarrow<!-- A configuration for OpenStack Object Store Swift-->
<config version="v1">
<chain template="s3">
</chain>
<provider id="s3" type="s3">
    <identity>XXXXXXXXX</identity>
     <credential>XXXXXXXX</credential> 
     <endpoint><My OpenStack Server></endpoint>
     <bucketName><My OpenStack Container></bucketName>
    <httpsOnly>false</httpsOnly> 
     <property name="s3service.disable-dns-buckets" value="true"></property> 
</provider>
</config>
<!-- Example 2-->
<!-- A configuration for CEPH -->
<config version="v1">
<chain template="s3">
</chain>
<provider id="s3" type="s3">
         <identity>XXXXXXXXXX</identity>
     <credential>XXXXXXXXXXXXXXXXX</credential> 
     <endpoint><My Ceph server></endpoint>
     <bucketName>[My Ceph Bucket Name]</bucketName>
     <httpsOnly>false</httpsOnly> 
</provider>
</config>
\leftarrow --- Example 3---<!-- A configuration for CleverSafe -->
<config version="v1">
<chain template="s3">
</chain>
<provider id="s3" type="s3">
     <identity>XXXXXXXXX</identity>
     <credential>XXXXXXXX</credential> 
     <endpoint>[My CleverSafe Server]</endpoint>
     <bucketName>[My CleverSafe Bucket]</bucketName>
     <httpsOnly>false</httpsOnly> 
         <property name="s3service.disable-dns-buckets" value="true"></property> 
</provider>
</config>
\leftarrow - Example 4 \leftarrow<!-- A configuration for S3 with a proxy between Artifactory and the S3 bucket -->
```

```
<config version="v1">
<chain template="s3">
</chain>
<provider id="s3" type="s3">
     <identity>XXXXXXXXXX</identity>
         <credential>XXXXXXXXXXXXXXXXX</credential> 
     <endpoint>[My S3 server]</endpoint>
     <bucketName>[My S3 Bucket Name]</bucketName>
     <proxyHost>[http proxy host name]</proxyHost>
     <proxyPort>[http proxy port number]</proxyPort>
     <proxyIdentity>XXXXX</proxyIdentity>
     <proxyCredential>XXXX</proxyCredential> 
</provider>
</config>
\leftarrow - Example 5 \leftarrow<!-- A configuration for AWS using an IAM role instead of an IAM user -->
<config version="v1">
<chain template="s3">
</chain>
<provider id="s3" type="s3">
        <roleName>XXXXXX</roleName>
         <endpoint>s3.amazonaws.com</endpoint>
         <bucketName>[mybucketname]</bucketName>
         <refreshCredentials>true</refreshCredentials>
</provider>
</config>
\leftarrow - Example 6 \leftarrow<!-- A configuration for AWS when using server side encryption-->
<config version="v1">
         <chain template="s3">
                 </chain>
         <provider id="s3" type="s3">
             <identity>XXXXXXXXX</identity>
             <credential>XXXXXXXX</credential> 
             <endpoint>s3.amazonaws.com</endpoint>
             <bucketName>[mybucketname]</bucketName>
             <property name="s3service.server-side-encryption" value="AES256"></property> 
         </provider>
</config>
```
#### <span id="page-9-0"></span>**Google Storage Binary Provider**

The snippets below show some examples that use the Google Cloud Storage binary provider:

```
<!-- Basic chain template for 'google-storage' -->
<chain>
         <provider id="cache-fs" type="cache-fs">
                 <provider id="eventual" type="eventual">
                          <provider id="retry" type="retry">
                                   <provider id="google-storage" type="google-storage"/>
                          </provider>
                  </provider>
         </provider>
</chain>
\leftarrow \leftarrow Example 1 \leftarrow<config version="v1">
<chain template="google-storage">
</chain>
<provider id="google-storage" type="google-storage">
         <endpoint>commondatastorage.googleapis.com</endpoint>
         <bucketName><BUCKET NAME></bucketName> 
         <identity>XXXXXX</identity>
         <credential>XXXXXXX</credential>
</provider>
</config>
\leftarrow - Example 2 \leftarrow<!-- A configuration with a dynamic property from the jetS3t library. -->
<!-- In this example, the httpclient.max-connections parameter sets the maximum number of simultaneous 
connections to allow globally (default is 100) -->
<config version="v1">
<chain template="google-storage">
</chain>
<provider id="google-storage" type="google-storage">
         <endpoint>commondatastorage.googleapis.com</endpoint>
         <bucketName><BUCKET NAME></bucketName> 
         <identity>XXXXXX</identity>
         <credential>XXXXXXX</credential>
         <property name="httpclient.max-connections" value=150></property>
</provider>
</config>
```
#### <span id="page-10-0"></span>**S3Old Binary Provider**

The snippets below show some examples that use the S3 binary provider where JClouds is the underlying framework:

```
<!-- Basic chain template for 's3Old' -->
<chain>
         <provider id="cache-fs" type="cache-fs">
                  <provider id="eventual" type="eventual">
                          <provider id="retry" type="retry">
                                  <provider id="s3Old" type="s3Old"/>
                          </provider>
                  </provider>
         </provider>
</chain>
\leftarrow - Example 1 \leftarrow<!-- A configuration AWS -->
<config version="v1">
<chain template="s3Old">
</chain>
<provider id="s3Old" type="s3Old">
         <identity>XXXXXXXXX</identity>
         <credential>XXXXXXXX</credential> 
         <endpoint>s3.amazonaws.com</endpoint>
         <bucketName>[mybucketname]</bucketName> 
</provider>
</config>
```
# **Sharding Binary Provider**

For examples that use a sharding binary provider, please refer to [Configuring a Sharding Binary Provider](https://www.jfrog.com/confluence/display/RTF/Filestore+Sharding#FilestoreSharding-ConfiguringaShardingBinaryProvider).

# <span id="page-11-0"></span>Configuring the Filestore for Older Versions

For versions of Artifactory below 4.6, the filestore used is configured in the  $\zeta$ ARTIFACTORYe\_HOME/etc/storage.properties file as follows

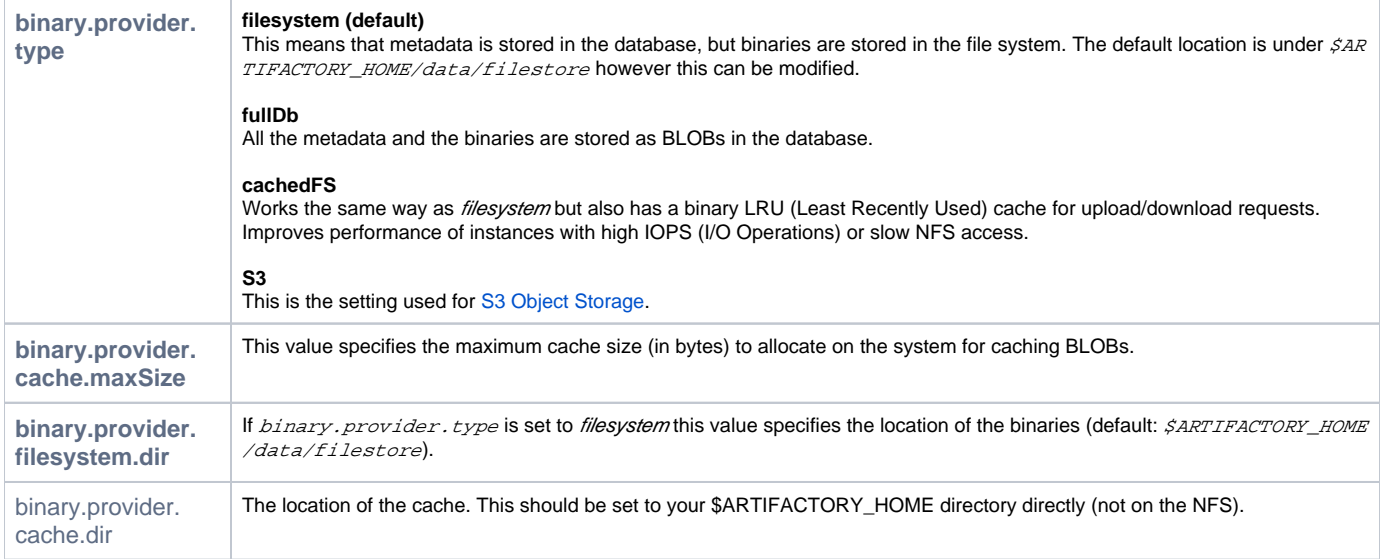